# **PRZETWARZANIE JĘZYKA NATURALNEGO - PROJEKT**

**Raport - opis przygotowania projektu Temat 2 - ChatBot w oparciu o DialogFlow**

Konrad Wąs Dawid Wróbel Magdalena Żołnierek grupa laboratoryjna 06

# **Krótki opis projektu**

Tematem projektu jest skonstruowanie ChatBota w oparciu o DialogFlow. W naszym przypadku jest to NieruchomościowyBot, który ma za zadanie prowadzić konwersacje i odpowiadać klientom na najważniejsze pytania dotyczące oferty nieruchomości. ChatBot został stworzony przy użyciu DialogFlow, a później zintegrowany z platformą Facebook Messenger aby działał na rzecz stworzonej przez nas strony na Facebooku. ChatBot może w przyszłości mieć zastosowanie u osób wystawiających ogłoszenie w internecie (np. właśnie w formie strony na Facebooku) dotyczące wynajmu lub sprzedaży jednej lub więcej nieruchomości.

# **Czym jest DialogFlow?**

**DialogFlow** (wcześniej Api.ai, stworzone w 2014 r. przez firmę Speaktoit) to obecnie narzędzie firmy Google (wykupione w 2016 r.) służące do tworzenia konwersacyjnych aplikacji (np. ChatBotów i VoiceBotów), które wykorzystuje rozumienie języka naturalnego (NLU - Natural Language Understanding) oraz istniejące już w Google rozwiązania z zakresu nauczania maszynowego i sztucznej inteligencji.

Oprócz przyjaznego użytkownikowi interfejsu, DialogFlow ma silnik NLU obsługujący obecnie 32 języki i dialekty (przede wszystkim europejskie i azjatyckie), a także konektory pozwalające na integrację stworzonych aplikacji z wieloma popularnymi platformami i komunikatorami, takimi jak np. Asystent Google, Amazon Alexa, Slack czy wykorzystany przez nas Facebook Messenger.

### **Etapy tworzenia ChatBota**

**1.** Na początku weszliśmy na platformę <https://dialogflow.cloud.google.com> i stworzyliśmy nowego **Agenta** - moduł NLU, który rozumie i tłumaczy ludzki język na dane zrozumiałe dla aplikacji i serwisów, a także generuje informację zwrotną. Zanim jednak będzie działał zgodnie z naszym założeniem, musi zostać wytrenowany za pomocą mechanizmów uczenia maszynowego (Intents oraz Entities).

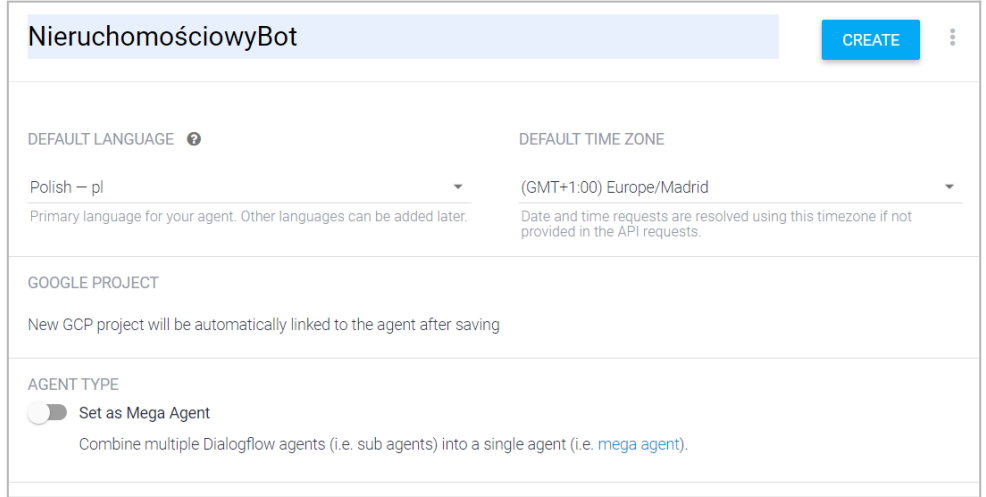

Jako domyślny język wybraliśmy język Polski, ponieważ lepiej sprawdzi się w integracji ze stroną promującą oferty nieruchomości na polskim rynku. Sprawi to, że wszystkie domyślne moduły nauczania będą w języku polskim.

**2.** Zaczęliśmy tworzyć **Intents** (intencje) - zbiory podobne do "korpusów" zawierające przykładowe frazy użytkowników służące do zainicjowania konkretnej konwersacji, a także przykładowe odpowiedzi, które ChatBot może wykorzystać jako informacja zwrotna dla podanych fraz.

Stworzony Agent posiada domyślne intencje, takie jak *Default Welcome Intent* (obsługujący przywitania) oraz *Default Fallback Intent* (obsługujący przypadek, w którym użytkownik poda frazę niezrozumiałą dla ChatBota).

Stworzone przez nas intencje dotyczą przede wszystkim najczęściej zadawanych pytań i najważniejszych informacji dotyczących oferty nieruchomości, ale także stworzyliśmy intencję obsługującą podziękowania za pomoc i pożegnania, która równocześnie powoduje zakończenie całej konwersacji.

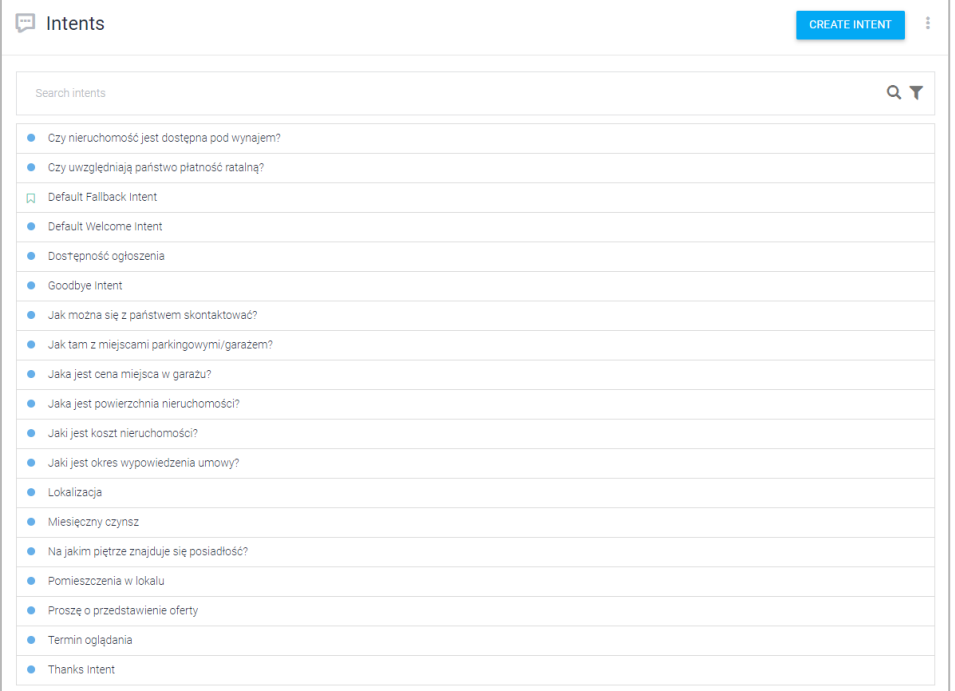

Przykładowy Intent - Training phrases (frazy podawane przez użytkownika):

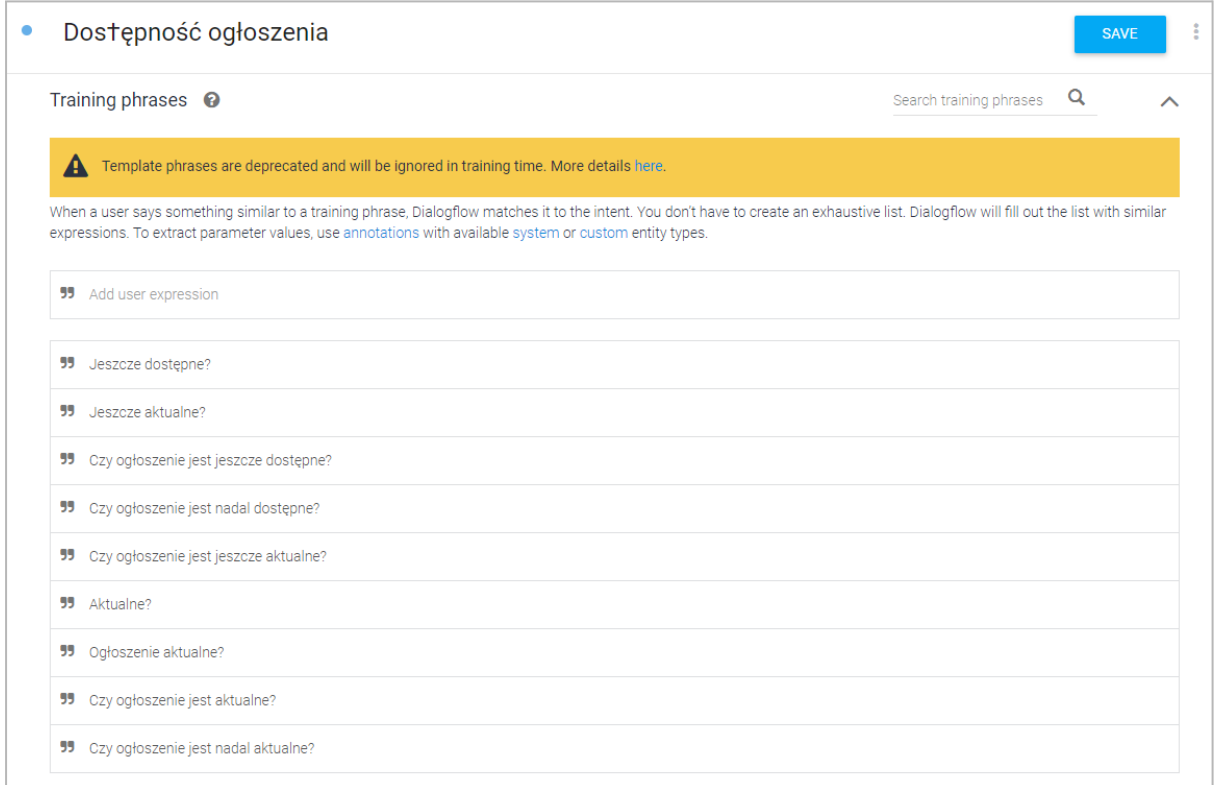

# Przykładowy intent - Responses (Odpowiedzi ChatBota):

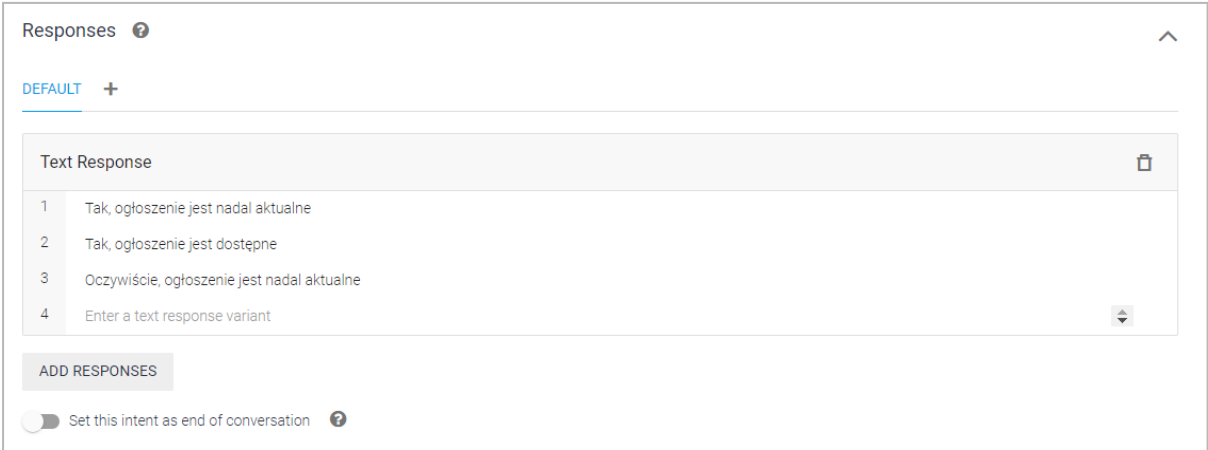

**3.** Poza intentami trenowaliśmy ChatBota za pomocą konwersacji treningowych. Dzięki nim można monitorować i kontrolować odpowiedzi bota na konkretne frazy użytkownika, a w razie użycia odpowiedzi z nieprawidłowego intentu poprawić i wskazać mu poprawny.

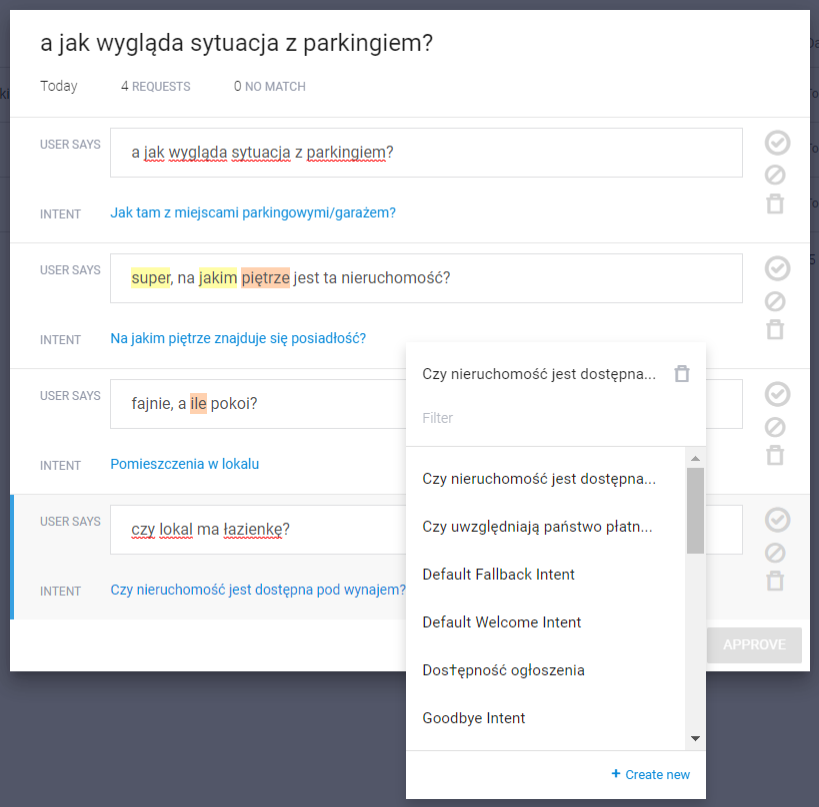

Tutaj przykładowo ChatBot na pytanie o obecność łazienki wybrał odpowiedź z intentu na temat tego, czy nieruchomość jest pod wynajem, dlatego należało go poprawić i wybrać intent opowiadający o pomieszczeniach obecnych w nieruchomości.

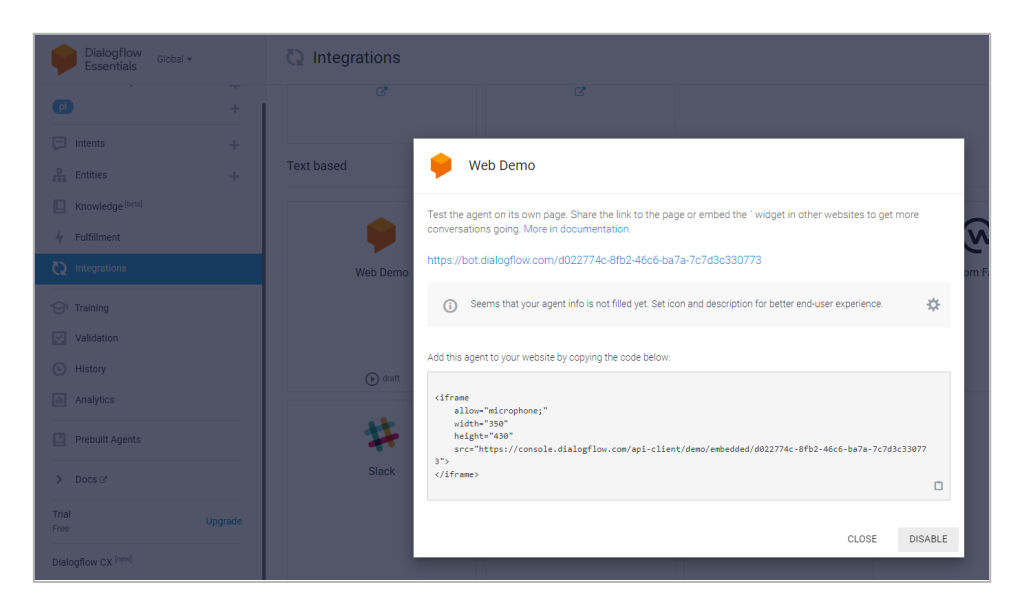

**4.** Aby na bieżąco sprawdzać działanie ChatBota, wykorzystywaliśmy **WebDemo**:

Dzięki temu mogliśmy zasymulować przykładową konwersację w formie czatu, i zobaczyć czy (oraz jak) ChatBot prawidłowo interpretuje wytrenowane wcześniej frazy:

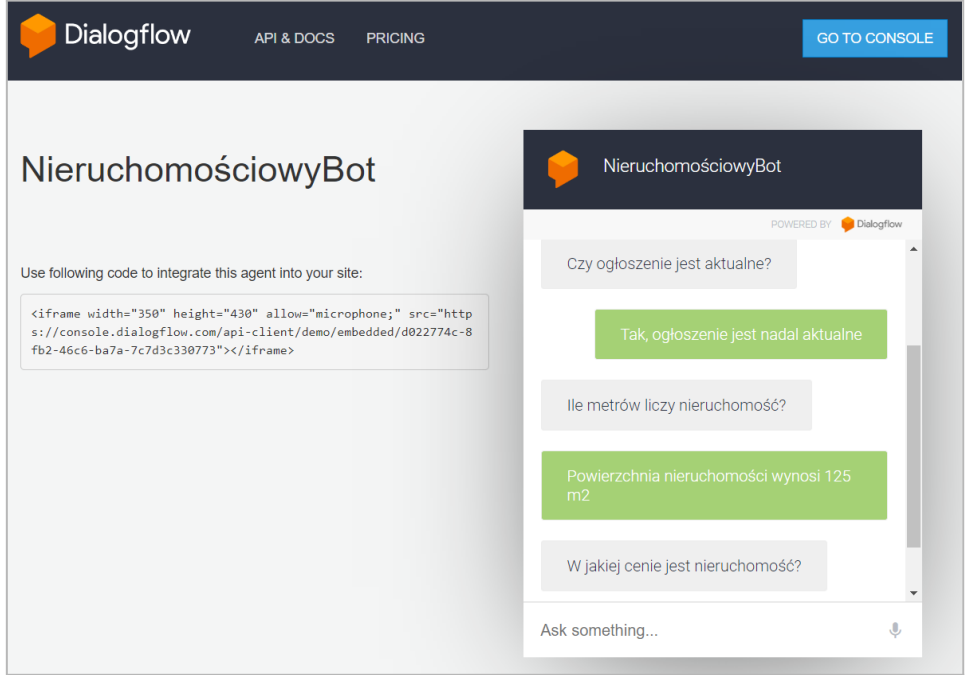

### **Integracja z platformą Facebook Messenger**

- **1.** W ramach projektu stworzyliśmy stronę na Facebooku o tematyce związanej z nieruchomościami.
- **2.** Facebookowe konto jednego z nas zarejestrowaliśmy na platformie **Meta for Developers**, co pozwala między innymi na integrację różnych aplikacji z Facebookiem lub na wykorzystanie wtyczki z czatem na stronie internetowej.

Wybraliśmy opcję **Create App**, która pozwala na stworzenie aplikacji na platformie i połączenie jej z istniejącym już ChatBotem na DialogFlow.

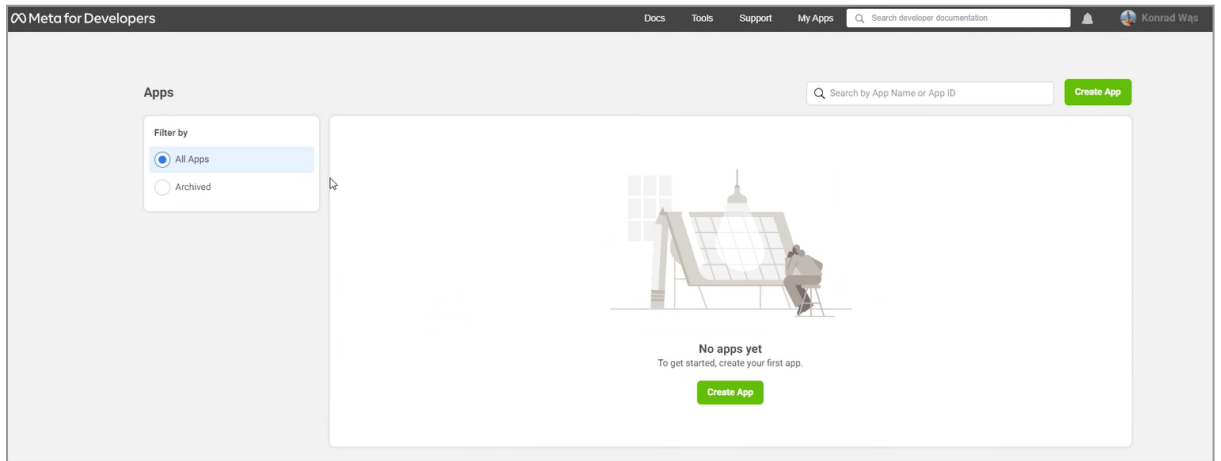

**3.** Jako typ aplikacji wybraliśmy Firma, ponieważ tworzony przez nas ChatBot ma być przydatny dla podmiotów oferujących wynajem lub sprzedaż nieruchomości.

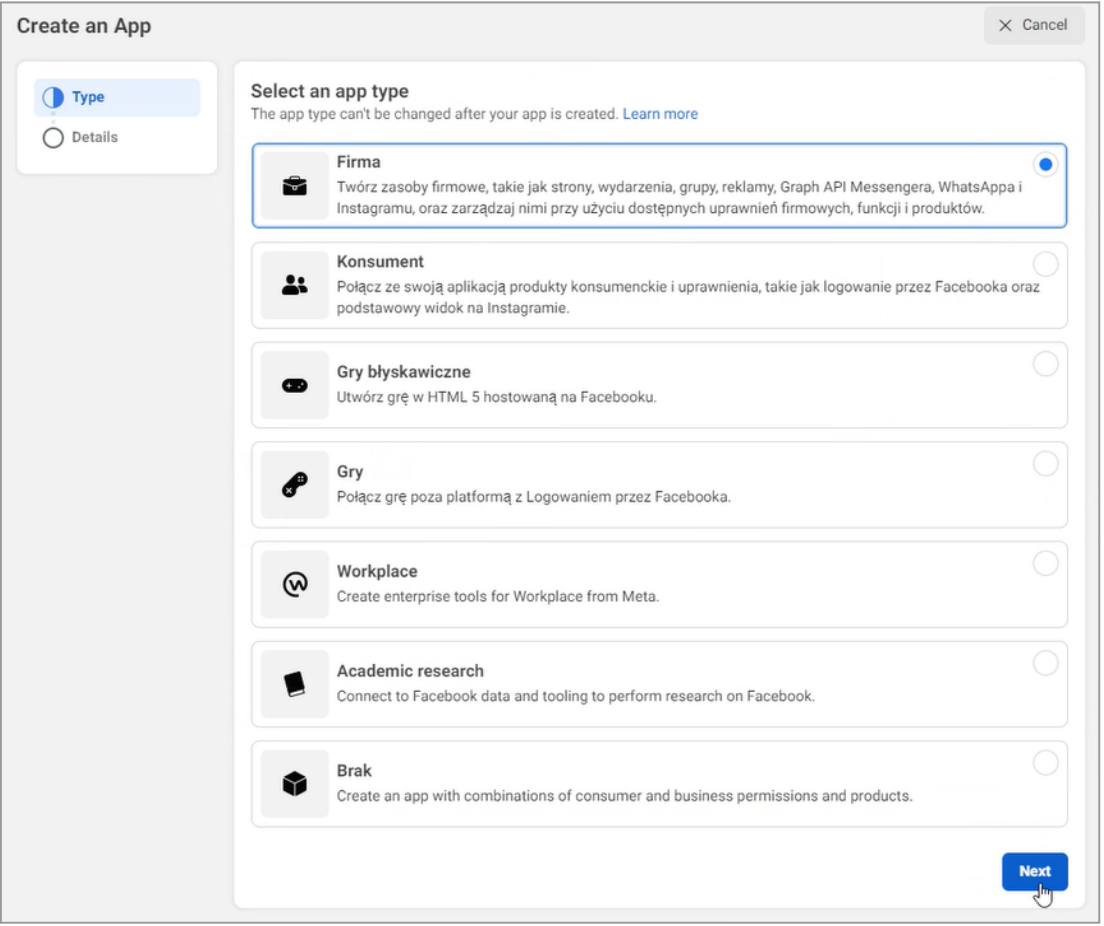

**4.** Jako ostatni etap tworzenia aplikacji należało nadać mu nazwę (w tym przypadku ustawiliśmy taką samą jak samego ChatBota w DialogFlow), podać adres mailowy do kontaktu (domyślnie email należący do konta połączonego z platformą Meta), oraz potwierdzić to hasłem do konta.

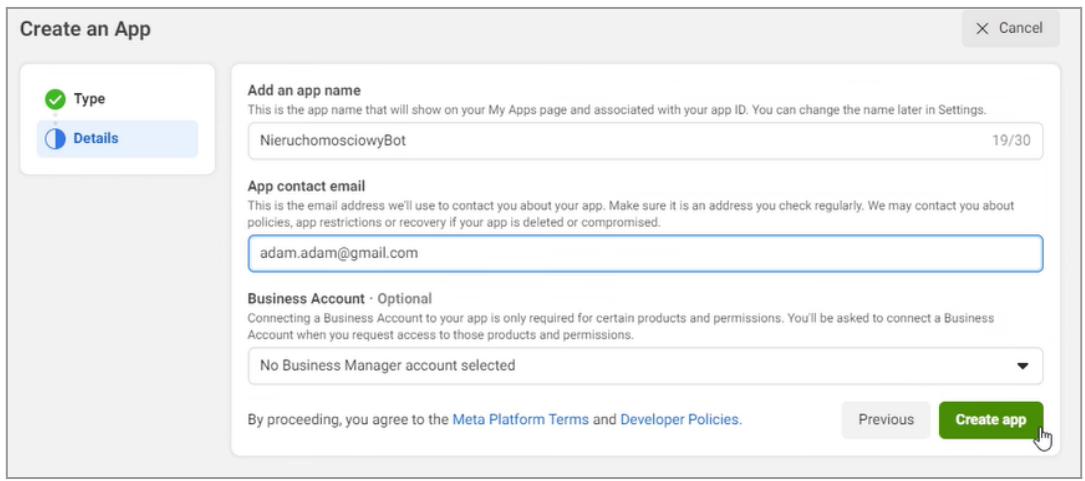

**5.** Po stworzeniu aplikacji musieliśmy wybrać platformę, na której by działała. W naszym przypadku jest to **Messenger**.

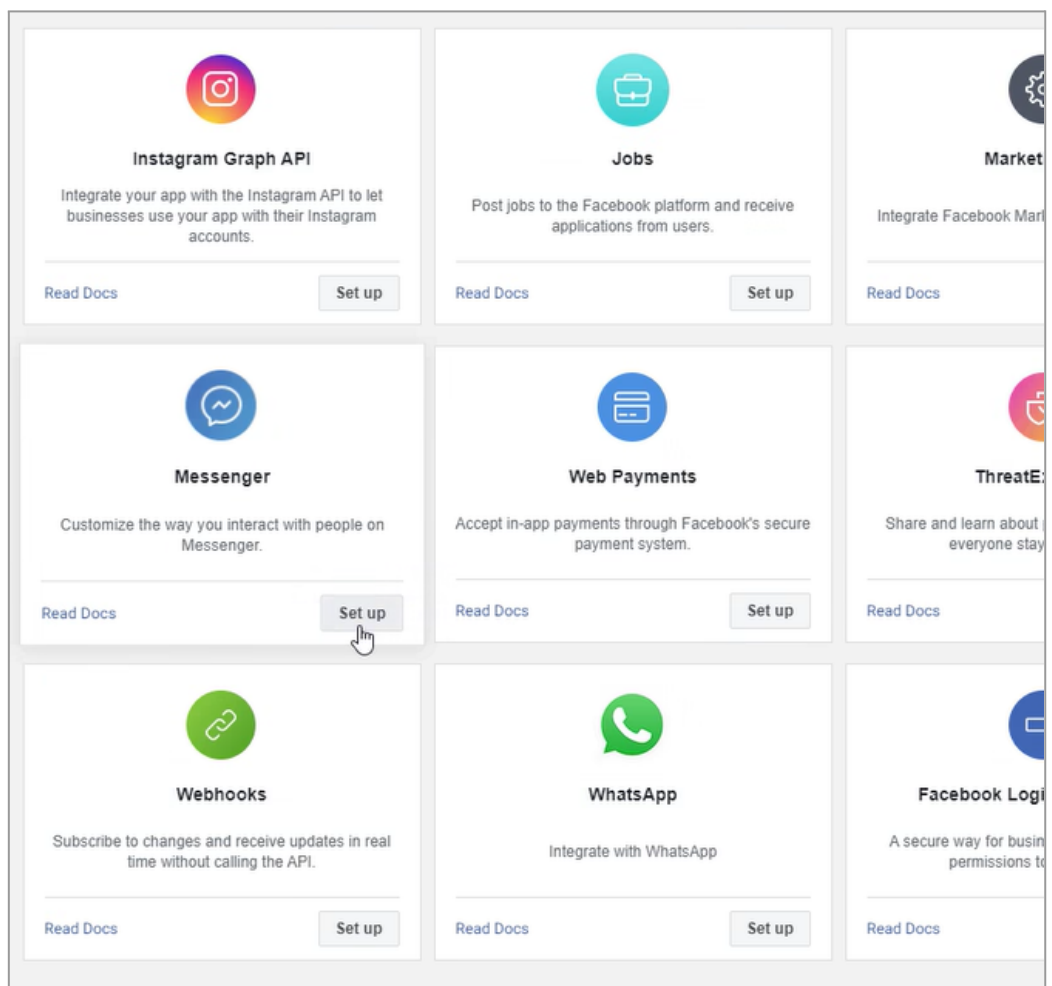

**6.** Następnie musieliśmy dodać stronę na Facebooku, na której miała działać stworzona przez nas aplikacja.

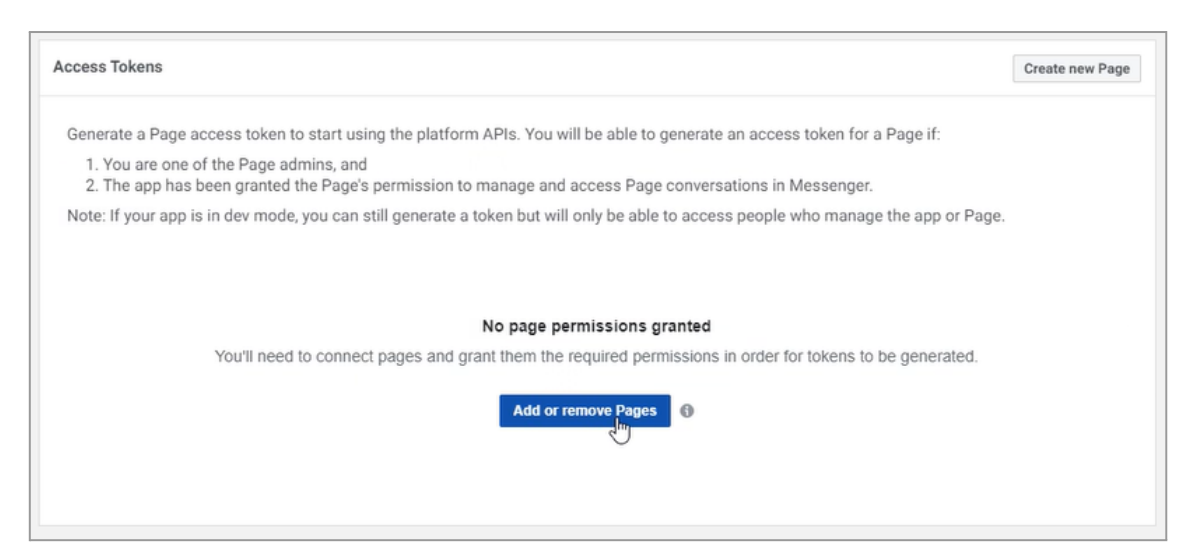

Podczas dodawania strony konieczne było wykorzystanie konta na Facebooku i wybranie, czy aplikacja ma działać na wszystkich posiadanych stronach czy tylko na wybranej. W naszym przypadku oczywiście wybraliśmy jedynie wcześniej utworzoną przez nas stronę.

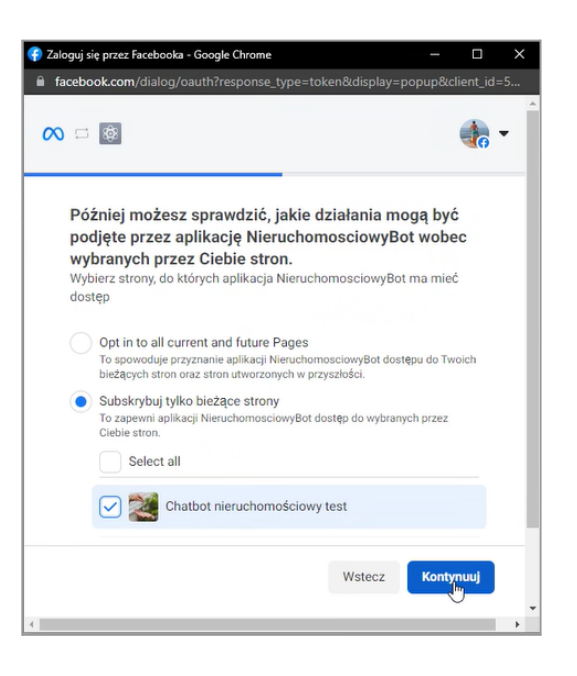

**7.** Aby zintegrować aplikację działającą na stronie na Facebooku z ChatBotem na DialogFlow, należało wygenerować token i podać go na platformie DialogFlow w ustawieniach integracji z Messengerem, a także wymyślić wspólny token.

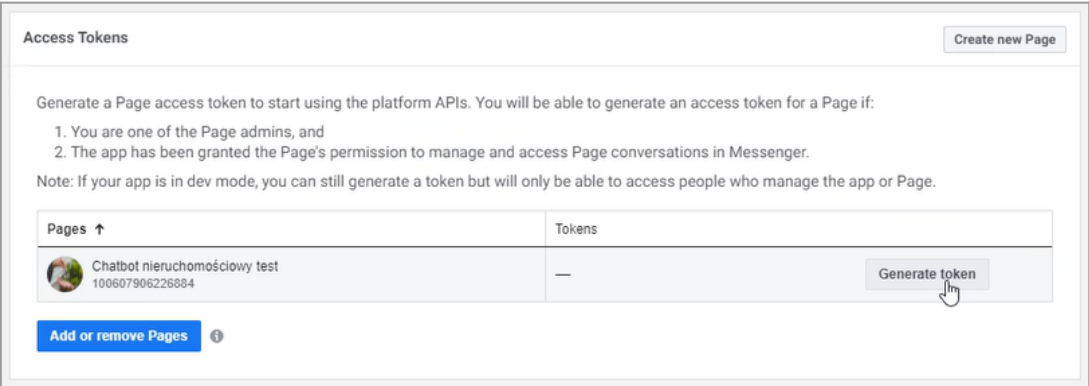

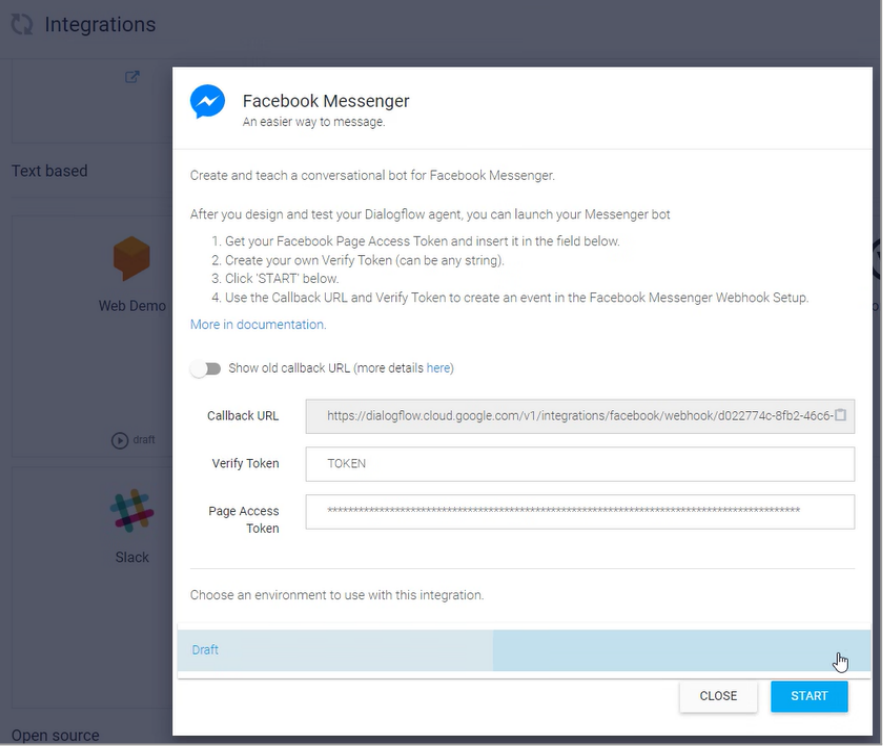

**8.** Następnie z platformy DialogFlow należało skopiować Callback URL i wkleić go w ustawieniach aplikacji na platformie Meta, a także podać wymyślony token.

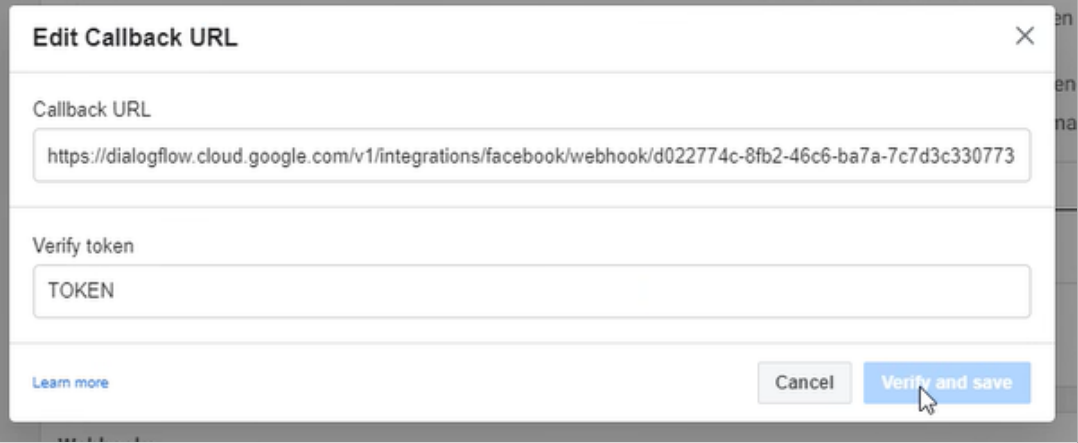

**9.** Po zweryfikowaniu i połączeniu aplikacji z ChatBotem, musieliśmy dodać subskrypcje. W naszym przypadku potrzebne były pola **messages** oraz **messaging\_postbacks**.

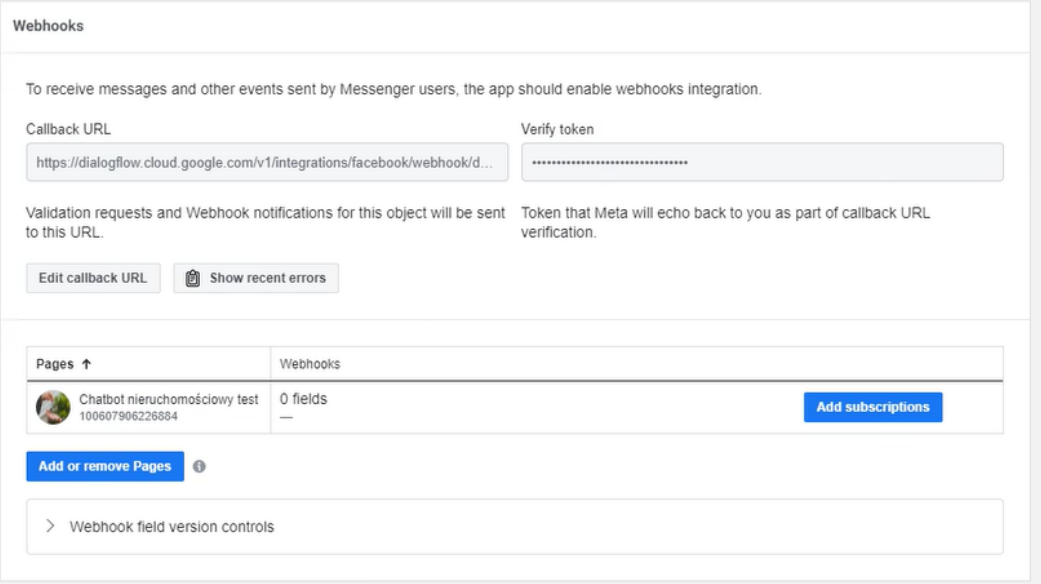

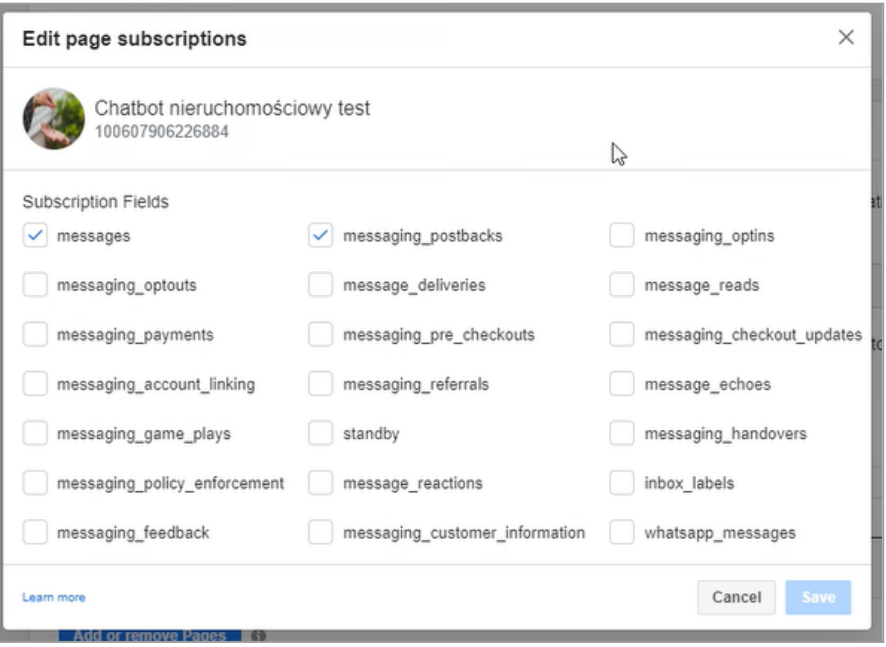

**10.** Po skonfigurowaniu wszystkich powyższych ustawień NieruchomościowyBot zaczął już działać na stworzonej przez nas stronie na Facebooku. Wystarczy jedynie wejść na tę stronę jako zwykły użytkownik (potencjalny klient), i zacząć konwersację na Messengerze. ChatBot działa dokładnie tak jak w WebDemo.

#### Przykładowa konwersacja:

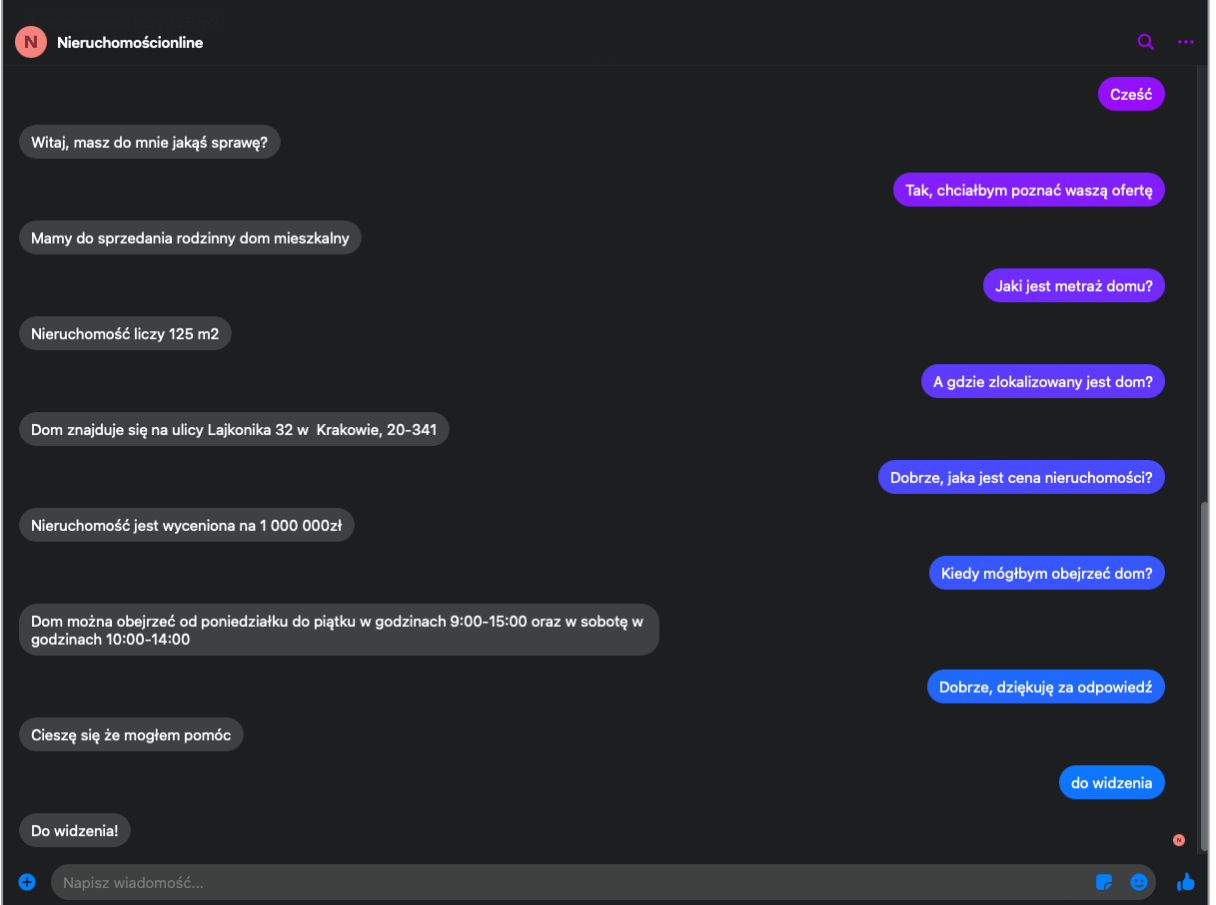

ChatBot w obecnej wersji działa tylko gdy użytkownik prowadzący konwersację ze stroną jest właścicielem strony i aplikacji - działa po prostu jako test. Aby mógł działać publicznie w konwersacjach ze wszystkimi użytkownikami, aplikacja musi przejść weryfikację pracowników platformy Meta w celu sprawdzenia czy spełnia warunki dotyczące treści i bezpieczeństwa.

### **Podsumowanie**

DialogFlow to bardzo intuicyjne i przydatne narzędzie do tworzenia botów zarówno tekstowych, jak i głosowych. Dzięki możliwości tworzenia modułów oraz konwersacji, boty jest bardzo łatwo wytrenować i skorygować. Dzięki wykorzystaniu silników NLU boty można również uczyć na bieżąco z każdą konwersacją już podczas samego ich działania. Dużą zaletą DialogFlow jest również szereg integracji z różnymi platformami, w tym właśnie użyty przez nas Messenger, który w obecnych czasach jest bardzo popularnym kanałem komunikacyjnym. To czyni to narzędzie bardzo pomocnym przy chęci zautomatyzowania i urozmaicenia swojego biznesu poprzez stworzenie ChatBota.